## [Rem](#page-0-0)ote Access Guide

## <span id="page-0-0"></span>Overview

This guide will help you understand the cloud vendor specific rules and guideline for remotely accessing the "NetFoundry Zero Trust Network" image once it's instantiated.

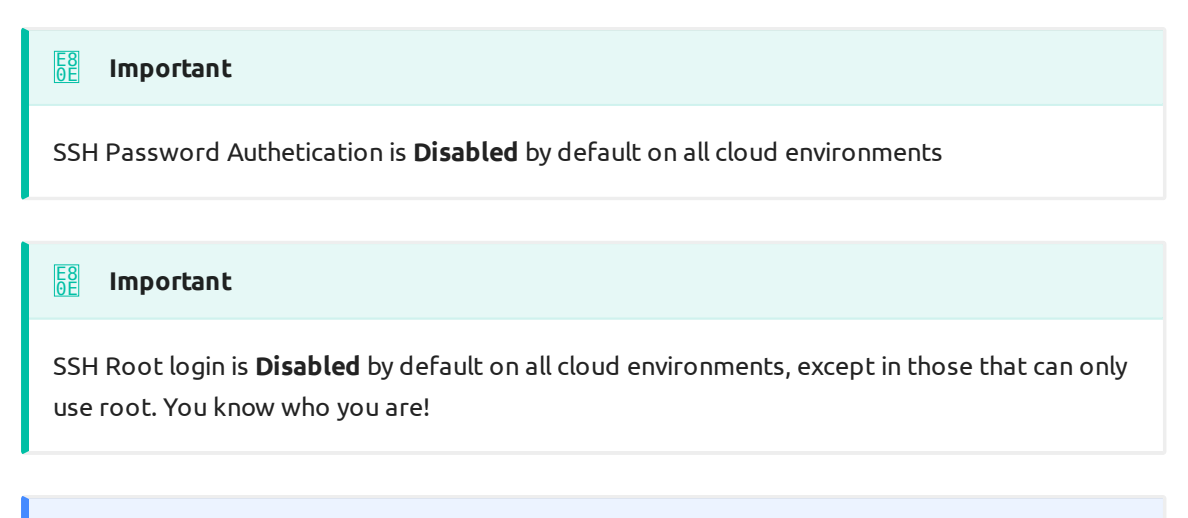

**Note** E3 C9

If you use the NetFoundry default user "nfadmin" you must use an ssh key!

## Azure Specifics

- Username Allowed: Any •
- Root Allowed: No
- Password Authentication: Yes •

Azure allows you to choose a username when launching an instance.

Please assign an ssh key when launching the instance, if you wish to access this machine post deployment.

Read more on the Azure documentation [Here](https://docs.microsoft.com/en-us/azure/virtual-machines/linux/create-ssh-keys-detailed)